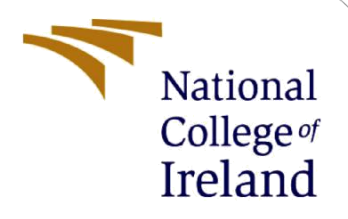

# Configuration Manual

MSc Research Project Cloud Computing

Satya Venkata Dinesh Kumar Vetcha Student ID: 20238304

> School of Computing National College of Ireland

Supervisor: Sean Heeney

#### **National College of Ireland**

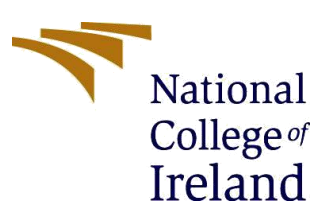

#### **MSc Project Submission Sheet**

**School of Computing**

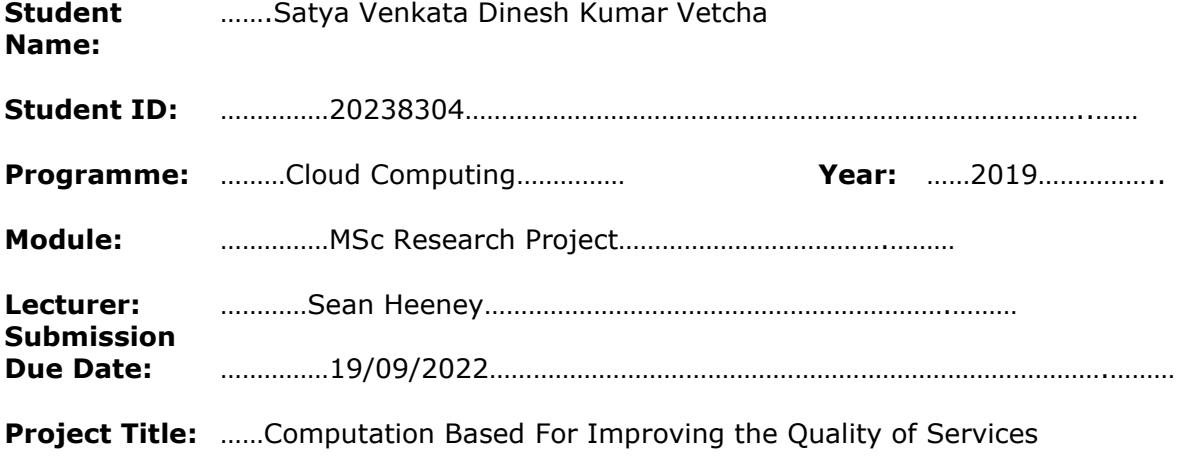

**Word Count:** ………1222……………………… **Page Count:** ……13 ………………….…….………

I hereby certify that the information contained in this (my submission) is information pertaining to research I conducted for this project. All information other than my own contribution will be fully referenced and listed in the relevant bibliography section at the rear of the project.

ALL internet material must be referenced in the bibliography section. Students are required to use the Referencing Standard specified in the report template. To use other author's written or electronic work is illegal (plagiarism) and may result in disciplinary action.

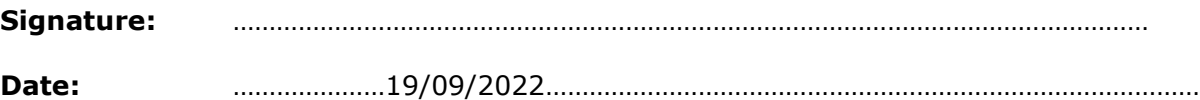

#### **PLEASE READ THE FOLLOWING INSTRUCTIONS AND CHECKLIST**

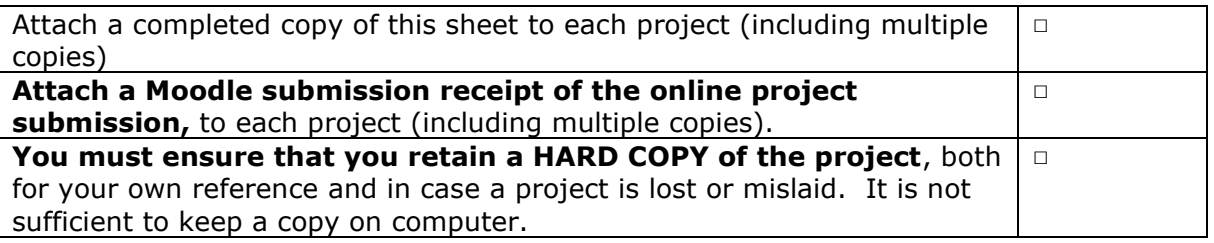

Assignments that are submitted to the Programme Coordinator Office must be placed into the assignment box located outside the office.

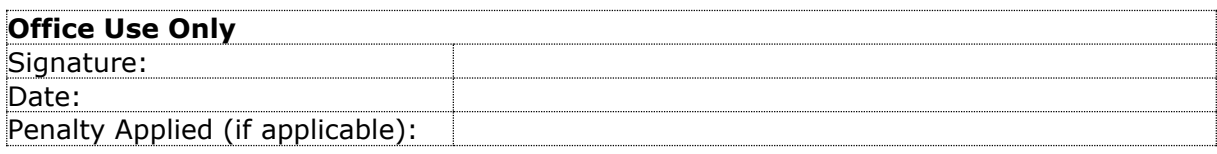

## Configuration Manual

#### Satya Venkata Dinesh Kumar Vetcha Student ID: 20238304

## **1 Introduction**

This configuration manual contains the procedure for implementing a computationbased load balancing algorithm. It also includes the overall setup for installing the appropriate tools for the research project. This configuration manual helps to guide researchers and academic students and will give an deeper understanding of the proposed method carried out in implementing the project.

## **2 Required Software Tools**

The Software tools that are used for the implementation of this project:

- Eclipse IDE:- This tool is used for the implementation of java code for this research project.
- IFogSim Simulator: It is an extended version of the CloudSim simulator and contains the framework.
- Cloud Analyst Tool:- This is also an extended version of the CloudSim simulator. It is a GUI tool. It consists of default algorithms and service broker policies for the configuration of the proposed algorithm.
- JDK 17.0.4 version:- It consists of Java libraries that are required for running the suggested algorithm.

## **3 Hardware Requirements**

- Operating system:- Windows/ Mac/ Linux (We can use any OS).
- RAM:- Minimum 4GB / 8GB or more than needed.
- Processor: Any Processor from the Intel Core is suitable.

## **4 Step by Step Software Installation**

The steps for the installation of software and tools are shown below.

#### **4.1 JDK Installation**

- Java Development Kit(JDK)
- Download JDK 17.0.4 version from the specified Link [1].

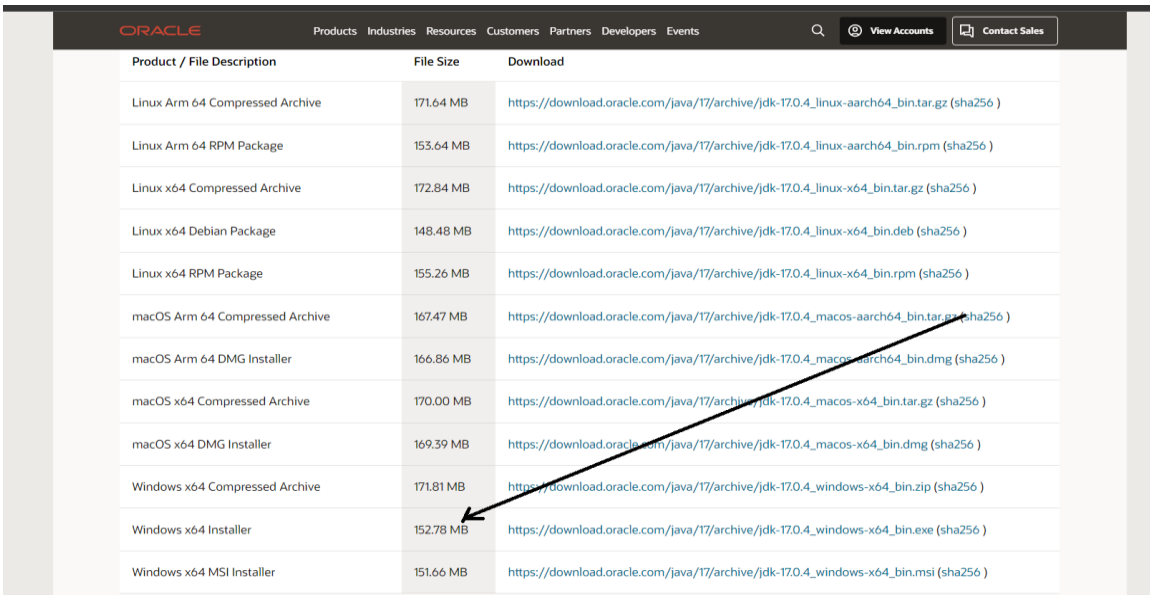

Figure 1:- Download Java Development Kit (JDK)

• Install the JDK 17.0.4 Version into the system

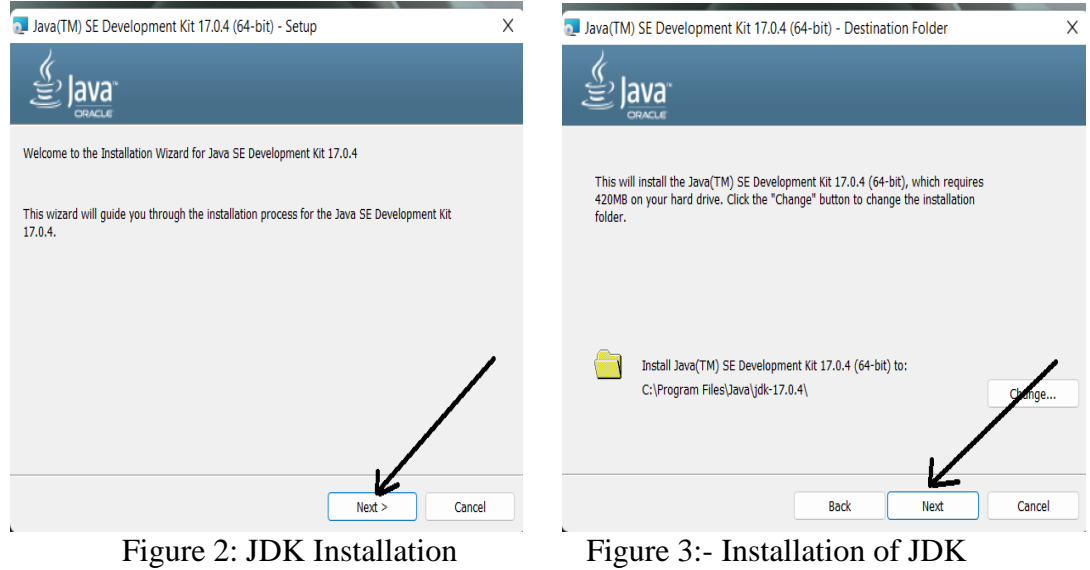

#### **4.2 Eclipse IDE Installation**

• Download the Eclipse Integrated Development Environment 2022-06 from the given link [2]

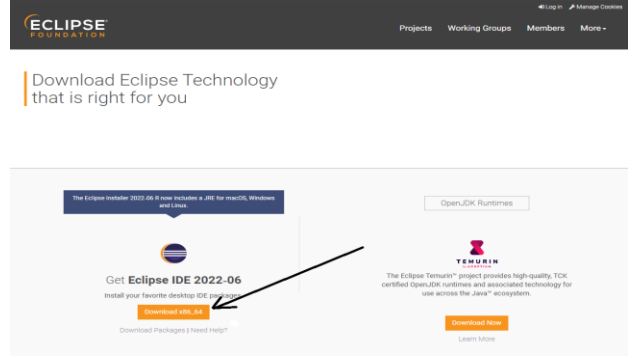

Figure 4:- Download Eclipse

• Install the download Eclipse IDE 2022-06 in system

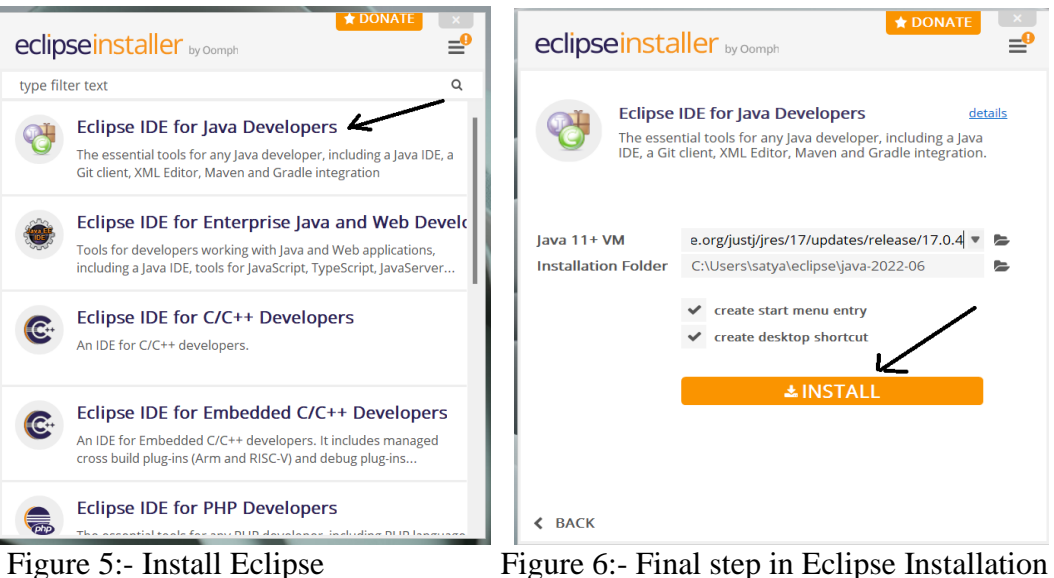

- Make Sure the java JDK version before installing Eclipse IDE
- Now open the Eclipse and create a workspace

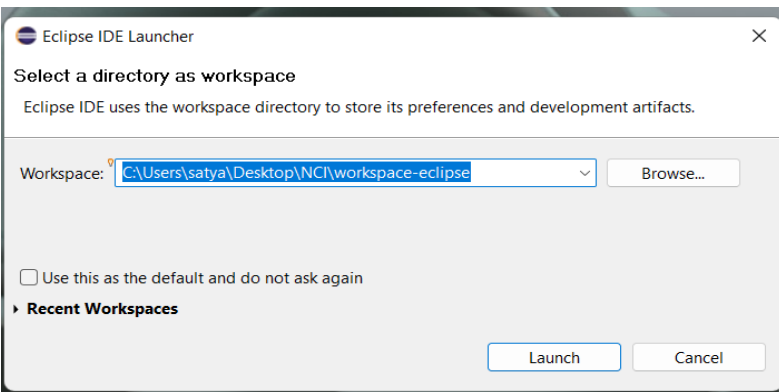

Figure 7:- Workspace Creation for Eclipse IDE

- The created workspace shouldn't be changed. Otherwise, the work done will not be available.
- Now create a new Java project in Eclipse IDE

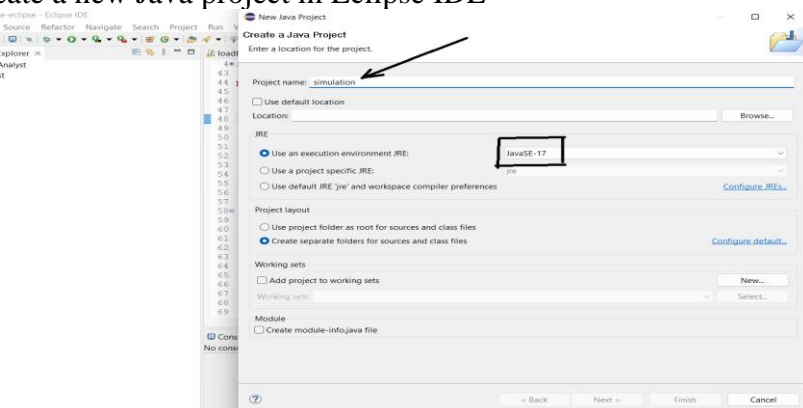

Figure 8:- The new project creation in Eclipse IDE

• Make sure the Java Version and name a project of your interest

#### **4.3 Installation of iFogSim Simulator**

• Download the . Zip file from the iFogSim GitHub [3].

|                              | Product > Team Enterprise Explore > Marketplace Pricing >                    |                                                      |                                                | Search        | Sign in $ $ Sign up<br>$\vert$ / $\vert$                                             |
|------------------------------|------------------------------------------------------------------------------|------------------------------------------------------|------------------------------------------------|---------------|--------------------------------------------------------------------------------------|
| 日 Cloudslab / iFogSim Public |                                                                              |                                                      |                                                |               | $\frac{6.7}{6}$ Fork 30<br>$\Box$ Notifications<br>☆ Star 49                         |
| $\odot$ Issues 2<br><> Code  | 11 Pull requests 2 ⊙ Actions <b>E Projects</b> ロ Wiki ① Security Le Insights |                                                      |                                                |               |                                                                                      |
|                              | $19$ main $\sim$<br>P 2 branches <a> G 1 tag</a>                             |                                                      | Go to file                                     | Code $\sim$   | About                                                                                |
|                              | mgoudarzi90 Update README.md                                                 |                                                      | D <sub>-</sub> Clone                           | $\odot$       | The iFogSimToolkit (with its new release<br>iFogSim2) for Modeling and Simulation of |
|                              | <b>Elli</b> .idea                                                            | All scripts are tested and ready to                  | GitHub CLI<br><b>HTTPS</b>                     |               | Resource Management Techniques in<br>Internet of Things, Edge and Fog                |
|                              | dataset                                                                      | All scripts are tested and ready to                  | https://github.com/Cloudslab/iFogSim.git       | c             | Computing Environments. In the new<br>release Mobili Management, Microservice        |
|                              | <b>The jars</b>                                                              | jar files are updated                                | Use Git or checkout with SVN using the web URL |               | Management, and Dynamic Clustering                                                   |
|                              | out/production/iFogSim2                                                      | All scripts are tested and ready to                  | 덮 Open with GitHub Desktop                     |               | mechanisms are added as new features.                                                |
|                              | <b>Delt</b> output                                                           | ECG to be fixed                                      |                                                |               | <b>III</b> Readme                                                                    |
|                              | <b>The results</b>                                                           | jar files, topologies, readme, are fix               | <b>Download ZIP</b>                            |               | ☆ 49 stars<br>$\odot$ 14 watching                                                    |
|                              | <b>ELL</b> STC                                                               | Microservice Mobility related bugfix.                |                                                | 12 months ago | 얓 30 forks                                                                           |
|                              | topologies                                                                   | jar files, topologies, readme, are fixed and updated |                                                | 12 months ago |                                                                                      |
|                              | gitignore                                                                    | jar files, topologies, readme, are fixed and updated |                                                | 12 months ago | Releases 1                                                                           |
|                              | README.md                                                                    | Update README.md                                     |                                                | 3 months ago  | V2.0.0 (Latest)                                                                      |
|                              | FogSim2.iml                                                                  | All scripts are tested and ready to work             |                                                | 12 months ago | on 25 Apr                                                                            |

Figure 9:- Download the iFogSim file from GitHub

• Importing the downloaded file into Eclipse.

| File        | <b>Fdit</b>         |                   | Source Refactor                   |        | Navigate Search    | Project        |
|-------------|---------------------|-------------------|-----------------------------------|--------|--------------------|----------------|
|             | New                 |                   |                                   |        | $Alt + Shift + N$  |                |
|             | Open File           |                   |                                   |        |                    |                |
| e.          |                     |                   | Open Projects from File System    |        |                    |                |
|             | <b>Recent Files</b> |                   |                                   |        |                    | $\,>\,$        |
|             | Close Editor        |                   |                                   |        | $Ctrl + W$         |                |
|             |                     | Close All Editors |                                   |        | $Ctrl + Shift + W$ |                |
| $\sim$      | Save                |                   |                                   |        |                    | $Ctrl + S$     |
|             | Save As             |                   |                                   |        |                    |                |
| 431         | Save All            |                   |                                   |        | $Ctrl + Shift + S$ |                |
|             | Revert              |                   |                                   |        |                    |                |
|             | Move                |                   |                                   |        |                    |                |
| F1.         | Rename              |                   |                                   |        |                    | F <sub>2</sub> |
| கி          | Refresh             |                   |                                   |        |                    | F5             |
|             |                     |                   | <b>Convert Line Delimiters To</b> |        |                    | $\rightarrow$  |
| æ           | Print               |                   |                                   |        |                    | $Ctrl + P$     |
| <b>Part</b> | Import              |                   |                                   | Import |                    |                |
| r⁄a         | Export              |                   |                                   |        |                    |                |
|             | Properties          |                   |                                   |        | $Alt + Enter$      |                |
|             |                     | Switch Workspace  |                                   |        |                    | $\,>$          |
|             | <b>Restart</b>      |                   |                                   |        |                    |                |
|             | <b>Fxit</b>         |                   |                                   |        |                    |                |

Figure 10:- Import option in Eclipse IDE

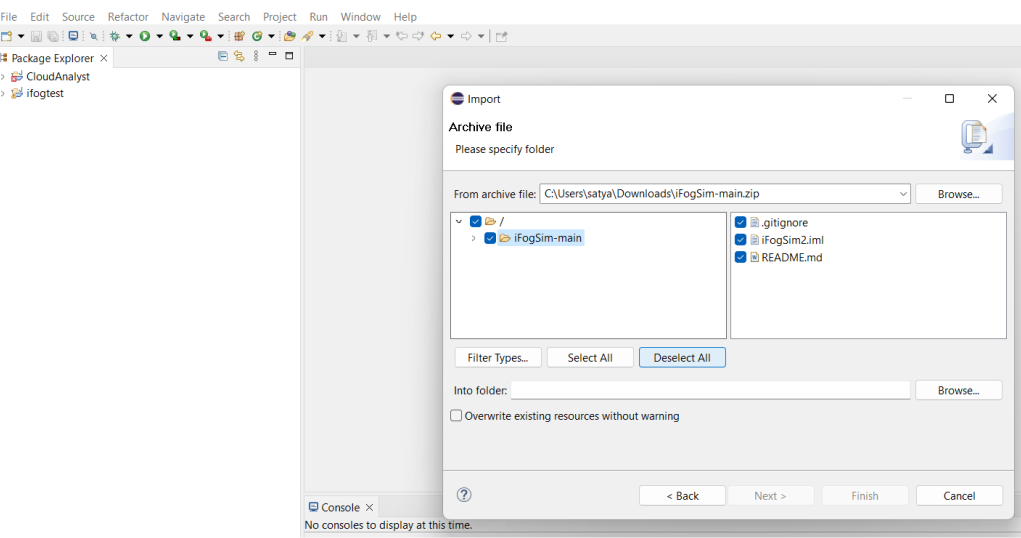

Figure 11:- Importing the iFogSim file

## **5 Development of Proposed Algorithm**

The proposed method development and implementation explained in step by step.

#### **5.1 Fog environment creation**

• By running the fog.gui.java in Eclipse IDE, it helps for the creation of network topology for the proposed methodology.

| <b>2</b> Package Explorer X                                                                                                    | <b>ESI-0</b>                                                                                                    |                                                                  | J CardiovascularHealthMonitoringApplication.java X                                                                                                    |
|----------------------------------------------------------------------------------------------------|----------------------------------------------------------------------------------------------------|------------------------------------------------------------------|----------------------------------------------------------------------------------------------------|
|                                                                                                    | > B org.cloudbus.cloudsim.sdn.example.topogenera<br>> b org.cloudbus.cloudsim.sdn.graph.core<br>> B org.cloudbus.cloudsim.sdn.graph.dialog<br>> a org.cloudbus.cloudsim.sdn.graph.example<br>> E org.cloudbus.cloudsim.sdn.overbooking | ٠<br>36<br>47                                                    | package org.fog.test.perfeval;<br>3*import org.cloudbus.cloudsim.Host;<br>38* * Simulation setup for Microservices Application                                                                                                    |
| de org.cloudbur                                                                                                    | New                                                                                                    |                                                                  |                                                                                                    |
| adoudbus<br>Open<br>B org.cloudbut<br>Open With<br>and or of the manner<br>lorg.fog.appl<br>> / ora.fog.entit<br>Show In<br>> ill org.fog.gui.c | Open Type Hierarchy<br>Show in Local Terminal                                                                                                    | F3<br>$\mathcal{L}$<br><b>FA</b><br>Alt+Shift+W><br>$\mathbf{r}$ | fig properties<br><b>JLATION MODE -&gt; dynamic or static</b><br>PROCESSING MODE -> PERIODIC<br>MLE RESOURCE DATA SHARING -> false (not needed as FONs placed at the highest level.<br>WIC CLUSTERING -> true (for clustered) and false (for not clustered) * (also compatible with static clust<br>class CardiovascularRealthMonitoringApplication { |
| alup.pot.pno. if<br>$\vee$ <b>H</b> ora fog quie<br>> D FogGuija                                                                                | Copy<br>Copy Qualified Name                                                                                                    | $Ctrl + C$                                                       | itic List <foodevice> fooDevices = new ArravList<foodevice>();<br/>atic List<sensor> sensors = new ArrayList<sensor>();<br/>itic List<actuator> actuators = new ArrayList<actuator>();</actuator></actuator></sensor></sensor></foodevice></foodevice>                                                                                                |
| dom.pot.id<br>> B org.fog.place<br><b>B</b> org.fog.polic                                                                                       | m<br>Paste<br>$\mathbf{x}$<br>Delete                                                                                                    | $Ctrl + V$<br>Delete                                             | itic Map <integer, integer=""> userMobilityPattern = new HashMap<integer, integer="">();<br/>ttic LocationHandler locator:</integer,></integer,>                                                                                                    |
| > all org.fog.sche<br><b>E</b> org.fog.test<br>$\vee$ <b>H</b> org.fog.test.                                                                    | <b>Build Path</b><br>Source<br>Refactor                                                                                                    | Alt+Shift+S ><br>$Alt + Shift + T$                               | itic boolean CLOUD = false:<br>itic double SENSOR TRANSMISSION TIME = 10;<br>itic int numberOfMobileUser = 2:                                                                                                    |
| > In Cardiovas<br>> In Cardiovas<br>> JI CrowdSer                                                                                               | Import<br>Export                                                                                                    |                                                                  | cluster link latency 2ms<br>ttic Double clusterLatency = 2.0;                                                                                                    |
| > 2 DCNSFog<br>> Dioadbalar<br>> III Microserv                                                                                                  | References<br><b>Declarations</b>                                                                                                    | 5<br>$\geq$                                                      |                                                                                                    |
| > JJ Microserv<br>> In Microserv<br>> (ii) SmartFarr                                                                                            | Refresh<br>Assign Working Sets                                                                                                    | FS.                                                              | splay at this time.                                                                                                    |
| > Jo Translatio & Coverage As                                                                                                    |                                                                                                    | $\rightarrow$                                                    |                                                                                                    |
| > 2 Translatio B Run As                                                                                                    |                                                                                                    |                                                                  | <b>EX</b> 1 Java Application<br>Alt+Shift+X.J                                                                                                    |
| > Di Translatio<br>> (i) Translatio<br>> D TwoApps.                                                                                             | <b>Debug As</b><br>Restore from Local History<br>Team                                                                                                    | $\,$<br>5                                                        | Run Configurations                                                                                                    |
| > (ii) VRGameF                                                                                                    | Compare With                                                                                                    | ь                                                                |                                                                                                    |
| Applicatis<br>$\sigma$ .<br>$-25$                                                                                                    | Replace With                                                                                                    | 5                                                                |                                                                                                    |
|                                                                                                    |                                                                                                    |                                                                  |                                                                                                    |

Figure 12:- Creation of the Network topology

- The topology designed
	- ➢ C :- Camera (Sensor) of Picture capture
	- ➢ Floor-Finder :- Actuator

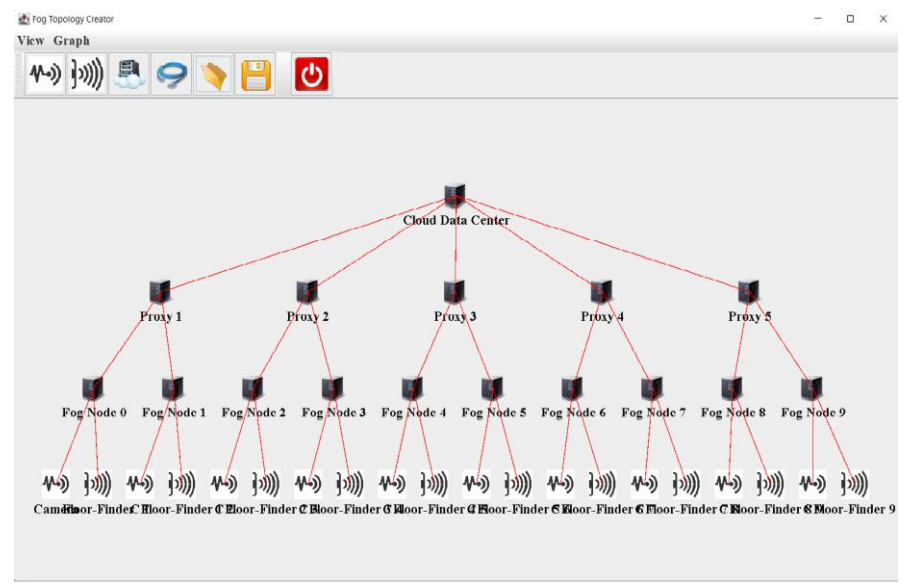

Figure 13:- Network Topology for the Proposed Method

#### **5.2 Load Balancing Code Implementation and Creation**

The proposed computation based load balancing algorithm code is shown in below figure 14.

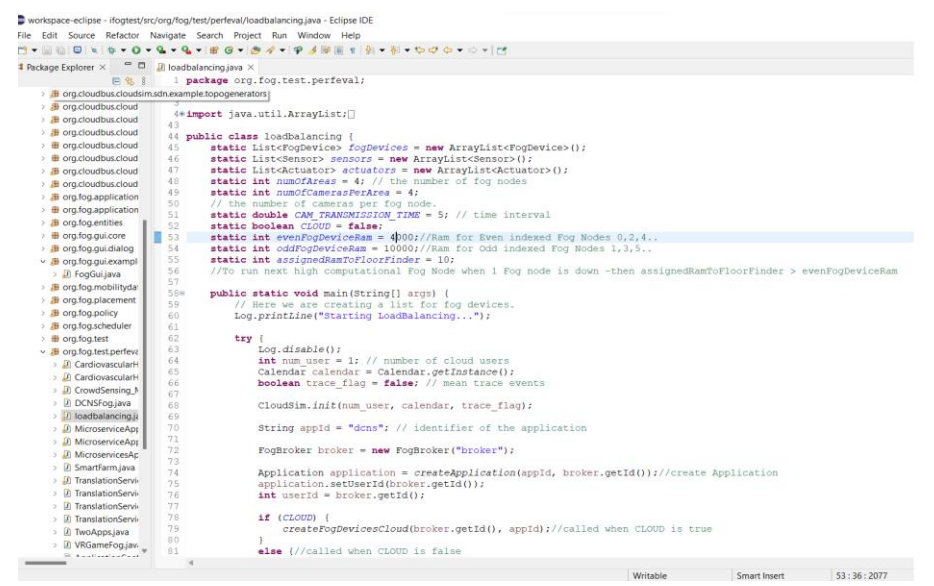

Figure 14:- Proposed Java Code Implementation

#### **5.3 Network topology Simulator Output**

The below Figure 15 is the simulated network topology output.

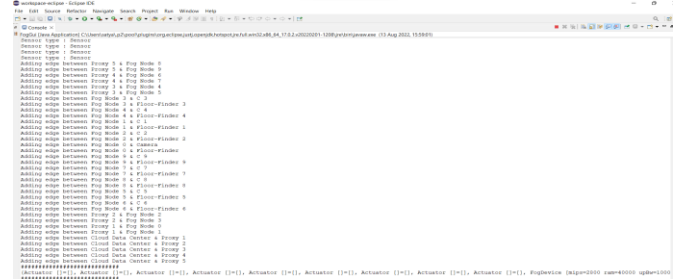

Figure 15:- Implemented Topology Output

#### **5.4 Proposed Method Testing and Running**

• Run the implemented code

|                                                                                                    |                                                              | workspace-eclipse - ifogtest/src/org/fog/test/perfeval/loadbalancing.java - Eclipse IDE                                                                                         |                                  |                                                                                                    |
|----------------------------------------------------------------------------------------------------|--------------------------------------------------------------|----------------------------------------------------------------------------------------------------|----------------------------------|----------------------------------------------------------------------------------------------------|
|                                                                                                    |                                                              | File Edit Source Refactor Navigate Search Project Run Window Help                                                                                                    |                                  | M . W W 9 x 10 - 0 - 9 - 9 - 8 0 - 8 / - 9 4 W W + W - N - D O - O - IM                                                                                                    |
| II Package Explorer X                                                                                                    |                                                              | 日包   一日                                                                                                    | D loadbalancing java X           |                                                                                                    |
| > @ org.cloudbus.cloudsim.sdn.power                                                                                                    |                                                              | > B org.cloudbus.cloudsim.sdn.graph.dialog<br>> a org.cloudbus.cloudsim.sdn.graph.example<br>> @ org.cloudbus.cloudsim.sdn.overbooking<br>> 3 org.cloudbus.cloudsim.sdn.request | 43                               | package org.fog.test.perfeval;<br>4*import java.util.ArravList;                                                                                                    |
| > B org.cloudi                                                                                                    |                                                              | New                                                                                                    |                                  | ad membles class loadbalancing<br>> c List <fogdevice> fogDevices = new ArrayList<fogdevice>();</fogdevice></fogdevice>                                                                                                    |
| > Be org.fog.ap<br>> Biora fog.ac<br>> E org.fog.en<br>$> 40$ org. fog.gs.<br>> Bi ora focus.<br>> B org.fog.gs                        |                                                              | Open<br>Open With<br>Open Type Hierarchy<br>Show in<br>Show in Local Terminal                                                                                                   | F3<br>E4<br>Alt+Shift+W>         | E List <sensor> sensors = new ArrayList<sensor>();<br/>a List<actuator> actuators = new ArrayList<actuator>();<br/><math>z</math> int numOfAress = 4: // the number of foo nodes<br/>c int numOfCamerasPerAres - 4:<br/>a number of cameras per fog node.<br/>c double CAM TRANSMISSION TIME - 5: // time interval<br/>c boolean CLOUD - false:</actuator></actuator></sensor></sensor> |
| > Bill org.fog.m.<br>> B org.fog.pt<br>> a org.fog.pc (iii)<br><b>B</b> org.fog.sd m<br>> ill org.fog.tel * Delete                     |                                                              | Copy<br>Copy Qualified Name<br>Paste                                                                                                    | $Cut + C$<br>$Cut+V$<br>Delete   | a int evenFogDeviceRam - 8000;//Ram for Even indexed Fog Nodes 0,2,4<br>e int oddFogDeviceRam - 10000;//Ram for Odd indexed Fog Nodes 1.3.5<br>e int assignedRamToFloorFinder = 10;<br>run next high computational fog Node When 1 Fog node is down -then assignedRamToFloorFinder > evenFogDevicaRam<br>g static void main(String[] args] [                                            |
| > Ji Cardion<br>> Ill Cardios<br>> JI Crowd!                                                                                           | v all org.fog.ter<br><b>Build Path</b><br>Source<br>Refactor |                                                                                                    | Alt+Shift+S ><br>Alt-Shift+T> EY | / Here we are creating a list for fog devices.<br>bg.printLine("Starting LoadBalancing");<br>Log.disable();                                                                                                    |
| > IR DONSE<br>$>$ $11$ loadba<br><b>El Microsa</b> 84<br><b>E</b> Microse<br>> JR Microsa                                              |                                                              | Import.<br>Export.<br>References<br>Declarations                                                                                                    |                                  | int num user = 1; // number of cloud users<br>Calendar calendar = Calendar.getInstance();<br>boolean trace flag = false: // mean trace events<br>CloudSim.init(num user, calendar, trace flag);                                                                                                    |
| 2 Ul Smarts<br>> (ii) Transla (iii)<br>> IR Translat<br>- ill Tracela                                                                  |                                                              | Retresh<br>Assign Working Sets                                                                                                    | 55                               | String appld = "dons": // identifier of the application<br>FooBroker broker = new FooBroker("broker");                                                                                                    |
| > (i) Transla & Coverage As                                                                                                    |                                                              |                                                                                                    |                                  | sectionaire anniinanire m annibeapplication (appli, broker.getId());//create Application                                                                                                    |
| B TwoAp D Banks<br>> Il VRGant ex-<br>III Applica<br>$\rightarrow$ <b>E</b> org.fog.ut<br>$>$ 60 org.fog.ub<br>> 品 topologie<br>$\sim$ |                                                              | Debug As<br>Restore from Local History<br>Team<br>Compare With<br>Replace With                                                                                                  |                                  | ea 1 Java Application<br>AlteShift+XJ atId());<br>Run Configurations<br>if (croup)<br>createFogDevicesCloud(broker.getId(), appId);//called when CLOUD is true<br>else (//called when CLOUD is false                                                                                                    |
|                                                                                                    |                                                              |                                                                                                    | and the con-                     |                                                                                                    |

Figure 16:- Running the Implemented Code

• After running the simulation, the outputs are showed in below figure 17 and 18. The task assigned based on the computational capacity of the fog devices.

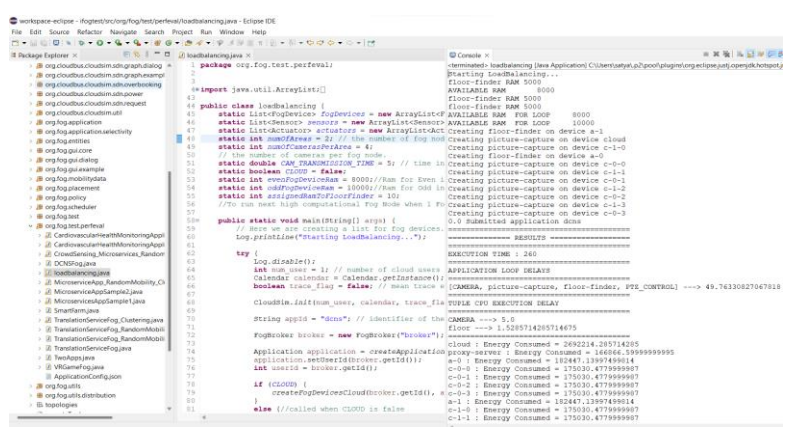

Figure 17:- The tasks assigned to nearest fog node

• In the above-plotted results in figure 17, the load on the fog node is less, and also the fog device has the capacity to perform the operation.

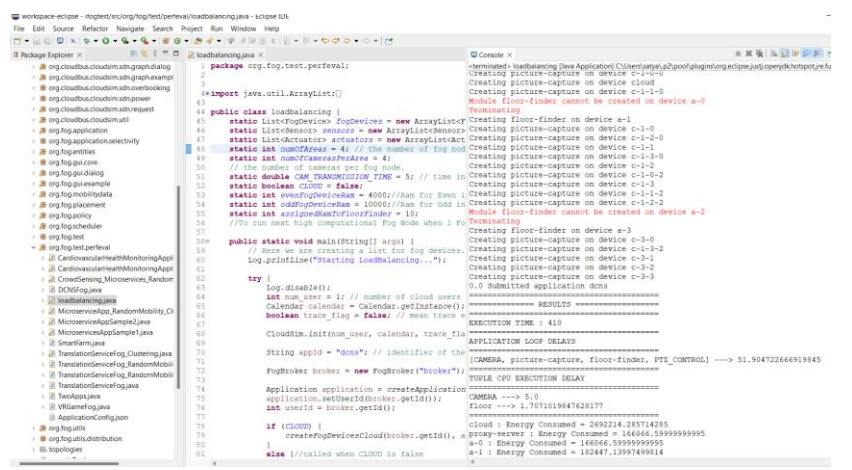

Figure 18:- The tasks are assigned to next nearest fog node

• From the above Figure 18, the nearest fog node capacity is not enough for the performing operations. Then tasks are assigned to the next high capability of the fog node.

## **6 Cloud Analyst Tool**

#### **6.1 Download Cloud Analyst tool**

• You can download the cloud analyst tool . Zip file from the given link [4].

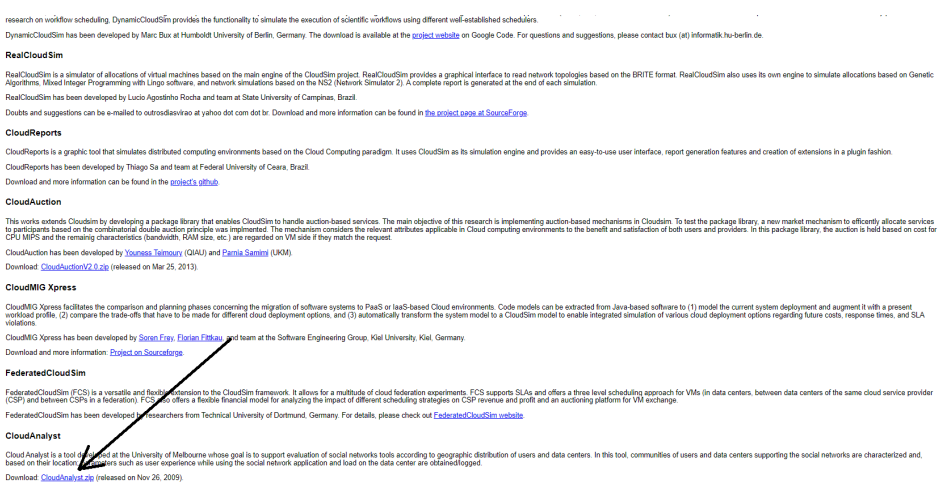

Figure 19: - Download the Cloud Analyst tool

• Extract the . Zip file and Open that file. Then run the file which was shown in below figure 20.

| ́<br>Name           | Date modified    | Type                      | Size            |
|---------------------|------------------|---------------------------|-----------------|
| settings            | 17/07/2022 08:58 | <b>File folder</b>        |                 |
| $\Box$ classes      | 17/07/2022 08:58 | <b>File folder</b>        |                 |
| $\Box$ config       | 17/07/2022 08:58 | <b>File folder</b>        |                 |
| $\blacksquare$ jars | 17/07/2022 08:58 | <b>File folder</b>        |                 |
| iavadoc             | 17/07/2022 08:58 | <b>File folder</b>        |                 |
| resources           | 17/07/2022 08:58 | <b>File folder</b>        |                 |
| $\Box$ source       | 17/07/2022 08:58 | <b>File folder</b>        |                 |
| $\equiv$ test       | 11/08/2022 15:15 | <b>File folder</b>        |                 |
| .classpath          | 17/07/2022 08:58 | <b>CLASSPATH File</b>     | 1 KB            |
| .project            | 17/07/2022 08:58 | <b>PROJECT File</b>       | 1 KB            |
| GridSim stat        | 17/07/2022 19:25 | <b>Text Document</b>      | 0 <sub>KB</sub> |
| $\Box$ readme       | 17/07/2022 08:58 | <b>Text Document</b>      | 1 KB            |
| $\frac{a}{b}$ run   | 17/07/2022 08:58 | <b>Windows Batch File</b> | 1 KB            |
| sim_report          | 12/08/2022 18:02 | File                      | <b>49 KB</b>    |
| sim_trace           | 12/08/2022 18:00 | File                      | 0 KB            |

Figure 20:- Run the Tool

#### **6.2 Regions in Cloud Analyst tool**

• The division of regions in the cloud analyst toolkit is shown in below figure 21.

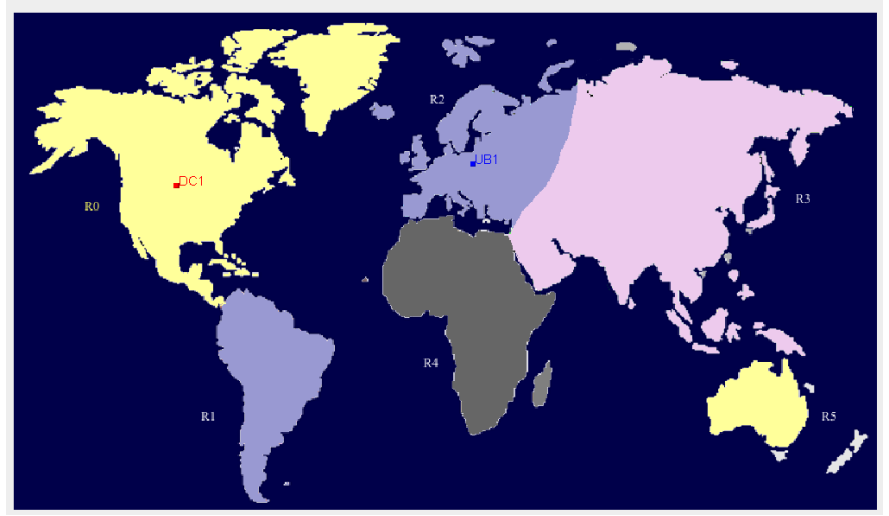

Figure 21:- The Region division in Cloud analyst tool

#### **6.3 Configuration of User bases**

• Userbases are used for the generation of traffic to the data center. The world map is divided into 6 regions and data centers are placed at different locations. Below Figure 22 shows the user base configuration.

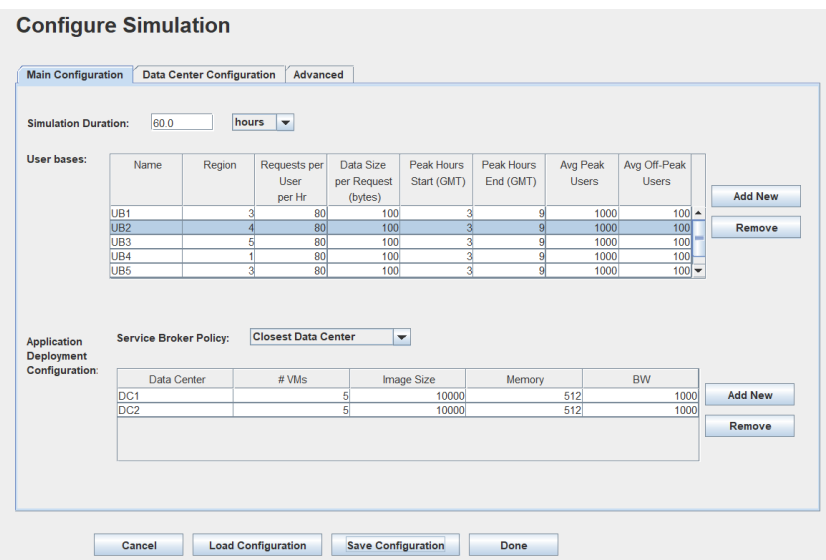

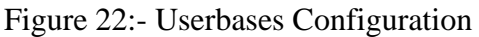

• In the user base, the service broker policies can be configured from the drop down list.

#### **6.4 Data Center Configuration**

• Data Centers are able to perform the tasks that are generated from the userbases. Below is figure 23.

| <b>Main Configuration</b> |                 | <b>Data Center Configuration</b> |                  | Advanced               |                                                      |                     |                     |                                  |                                       |                                      |                |
|---------------------------|-----------------|----------------------------------|------------------|------------------------|------------------------------------------------------|---------------------|---------------------|----------------------------------|---------------------------------------|--------------------------------------|----------------|
| Data<br>Centers:          | Name            | Region                           | Arch             | <b>OS</b>              | <b>VMM</b>                                           | Cost per<br>VM S/Hr | Memory<br>Cost \$/s | Storage<br>Cost \$/s             | Data<br><b>Transfer</b><br>Cost \$/Gb | Physical<br><b>HW</b><br>Units       | <b>Add New</b> |
|                           | DC <sub>1</sub> |                                  | 0x86             | Linux                  | Xen                                                  | 0.1                 | 0.05                | 0.001                            | 0.1                                   | $\overline{3}$                       |                |
|                           | DC <sub>2</sub> |                                  | $1 \times 86$    | Linux                  | Xen                                                  | 0.1                 | 0.05                | 0.001                            | 0.1                                   | $\overline{2}$                       | Remove         |
|                           |                 |                                  |                  |                        | <b>Physical Hardware Details of Data Center: DC1</b> |                     |                     |                                  |                                       |                                      |                |
|                           | $\mathsf{Id}$   |                                  | Memory           | Storage                | Available                                            |                     | Number of           | Processor                        |                                       | <b>VM</b>                            | <b>Add New</b> |
|                           |                 |                                  | (Mb)             | (Mb)                   | <b>BW</b>                                            |                     | Processors          | Speed                            |                                       | Policy                               |                |
|                           |                 | $\mathbf{0}$<br>1                | 204800<br>204800 | 100000000<br>100000000 |                                                      | 10000<br>10000      |                     | $\overline{4}$<br>$\overline{4}$ |                                       | 1000 TIME SHARED<br>1000 TIME SHARED | Copy           |
|                           |                 | $\overline{2}$                   | 204800           | 100000000              |                                                      | 10000               |                     | $\overline{4}$                   |                                       | 1000 TIME SHARED                     | Remove         |

Figure 23:- Data Center Configuration

• After configuration of userbases and data centers configuration in different regions on world map. The figure is shown in below figure 23.

#### **6.5 After the Configuration**

• Configuration of user base and data centers are completed

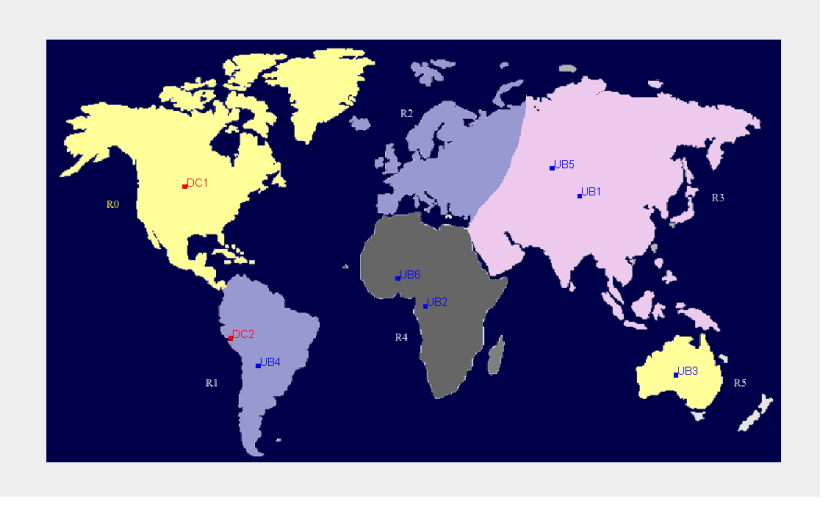

Figure 24:- Configured the Userbase and Data centers

#### **6.6 Simulation Results**

• By running the simulation results with different service broker policies and algorithms. The outputs will be shown in below figure 25 and figure 26.

| <b>EXEC:\WINDOWS\system32\cmd.exe</b>                                                                  |  |
|----------------------------------------------------------------------------------------------------|--|
| 5.0: DC1-Broker: Cloud Resource List received with 2 resource(s)                                       |  |
| 5.0: DC2-Broker: Cloud Resource List received with 2 resource(s)                                       |  |
| 5.0: DC1-Broker: Trying to Create VM #0                                                                |  |
| 5.0: DC2-Broker: Trying to Create VM #0                                                                |  |
| 5.0: DC1-Broker: Trying to Create VM #1                                                                |  |
| 5.0: DC1-Broker: Trying to Create VM #2                                                                |  |
| 5.0: DC2-Broker: Trying to Create VM #1                                                                |  |
| 5.0: DC1-Broker: Trying to Create VM #3                                                                |  |
| 5.0: DC1-Broker: Trying to Create VM #4                                                                |  |
| 5.0: DC2-Broker: Trving to Create VM #2                                                                |  |
| 5.0: DC2-Broker: Trying to Create VM #3                                                                |  |
| 5.0: DC2-Broker: Trying to Create VM #4                                                                |  |
| Gathering simulation data.                                                                             |  |
| UB1 finalizing. Messages sent:11265, Received:11265                                                    |  |
| UB5 finalizing. Messages sent:11352, Received:11352                                                    |  |
| DC1-Broker finalizing, submitted cloudlets=464070 processing cloudlets=1 ,allRequestsProcessed=4543280 |  |
| UB6 finalizing. Messages sent:11319, Received:11319                                                    |  |
| UB6 requests sent=907923, received=907923                                                              |  |
| UB3 finalizing. Messages sent:11358, Received:11358                                                    |  |
| UB3 requests sent=910407, received=910407                                                              |  |
| UB2 finalizing. Messages sent:11302, Received:11302                                                    |  |
| UB4 finalizing. Messages sent:11340, Received:11340                                                    |  |
| UB2 requests sent=906776, received=906776                                                              |  |
| Got response for 1511340 but it seems to be completed.                                                 |  |
| UB5 requests sent=912340, received=912340                                                              |  |
| UB1 requests sent=905934, received=905934                                                              |  |
| DC2-Broker finalizing, submitted cloudlets=92967 processing cloudlets=0 ,allRequestsProcessed=910132   |  |
| UB4 requests sent=910132, received=910132                                                              |  |
| Simulation completed.                                                                                  |  |
| ************ Vm allocations in DC1                                                                     |  |
| $0 - 185629$                                                                                           |  |
| $1 - 185628$                                                                                           |  |
| 2->185628                                                                                              |  |
| 3->185628                                                                                              |  |
| 4->185628                                                                                              |  |
| ************ Vm allocations in DC2                                                                     |  |
| $0 - 37188$                                                                                            |  |
| $1 - > 37188$                                                                                          |  |
| $2 - 337188$                                                                                           |  |
| $3 - 37188$                                                                                            |  |
| $4 - 37188$                                                                                            |  |
| ******Datacenter: DC1*****                                                                             |  |
| User id<br>Debt                                                                                        |  |
| 178                                                                                                    |  |
|                                                                                                    |  |
| *****Datacenter: DC2*****                                                                              |  |
| User id<br>Debt                                                                                        |  |
| 178<br>***********************************                                                             |  |
|                                                                                                    |  |

Figure 25:- The outputs in command window

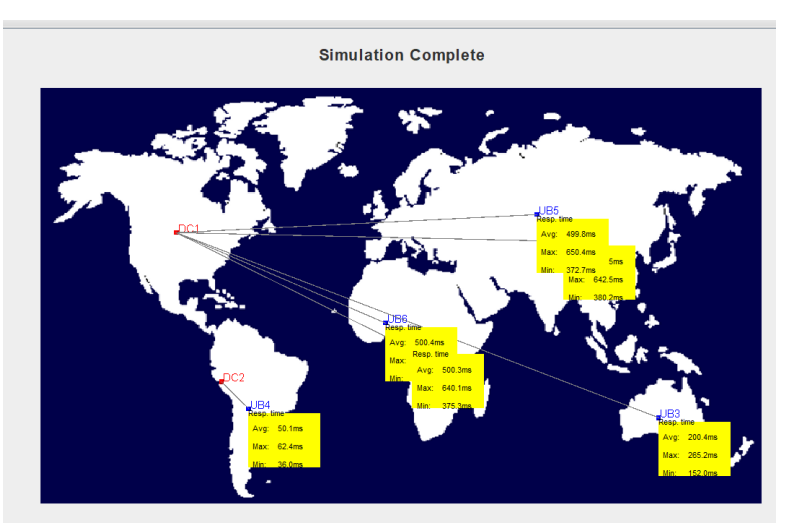

Figure 26:- The results of Cloud analyst in tool

## **References**

- [1] "Oracle," [Online]. Available: https://www.oracle.com/java/technologies/javase/jdk17 archive-downloads.html. [Accessed August 2022].
- [2] "Eclipse Foundation," Eclipse, [Online]. Available: https://www.eclipse.org/downloads/aca.
- [3] "Cloudslab/IfogSIM," GitHub, [Online]. Available: https://github.com/Cloudslab/iFogSim.
- [4] "CloudSim: A Framework For Modeling And Simulation Of Cloud Computing Infrastructures And Services," The Cloud Computing and Distributed Systems (CLOUDS) Laboratory, University of Melbourne, [Online]. Available: http://www.cloudbus.org/cloudsim/. [Accessed June 2022].